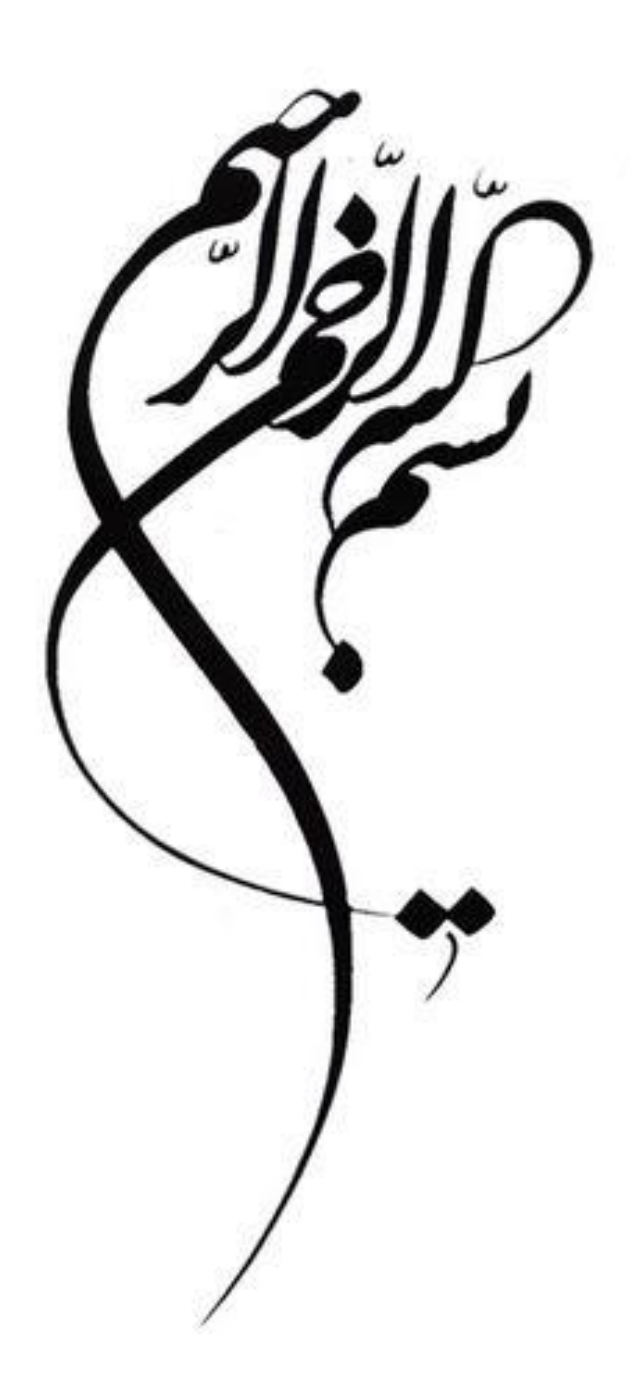

## أموزش ارسال مطالب از طريق ايميل سازماني به وامد ضناوری اطلاعات بهداشت شمال مِهت بارگذاری در سایت

**واحد IT مرکز بهداشت شمال تهران**

اسفند 1401

جهت ارسال مطالب آدرس https://webmail.sbmu.ac.ir را در مرورگر خود تایپ کنید .

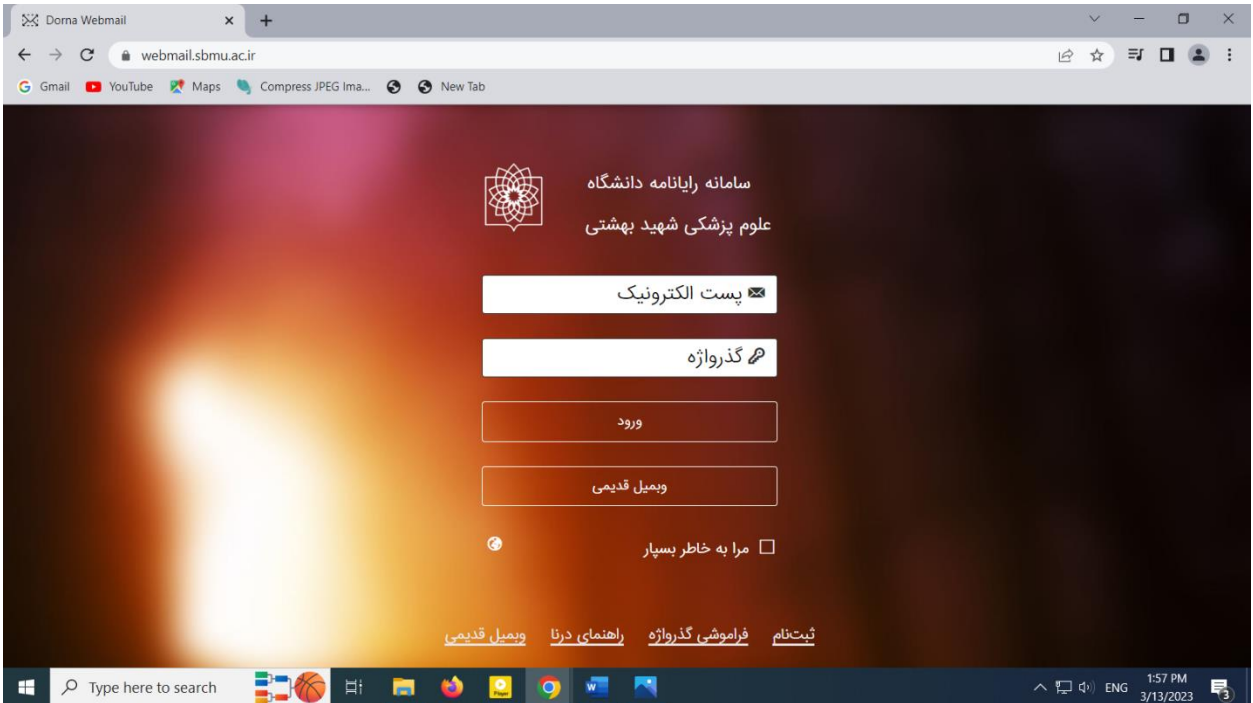

آدرس پست الکترونیکی و گذرواژه ی خود را وارد کنید و ورود را بزنید و وارد ایمیلتان شوید.

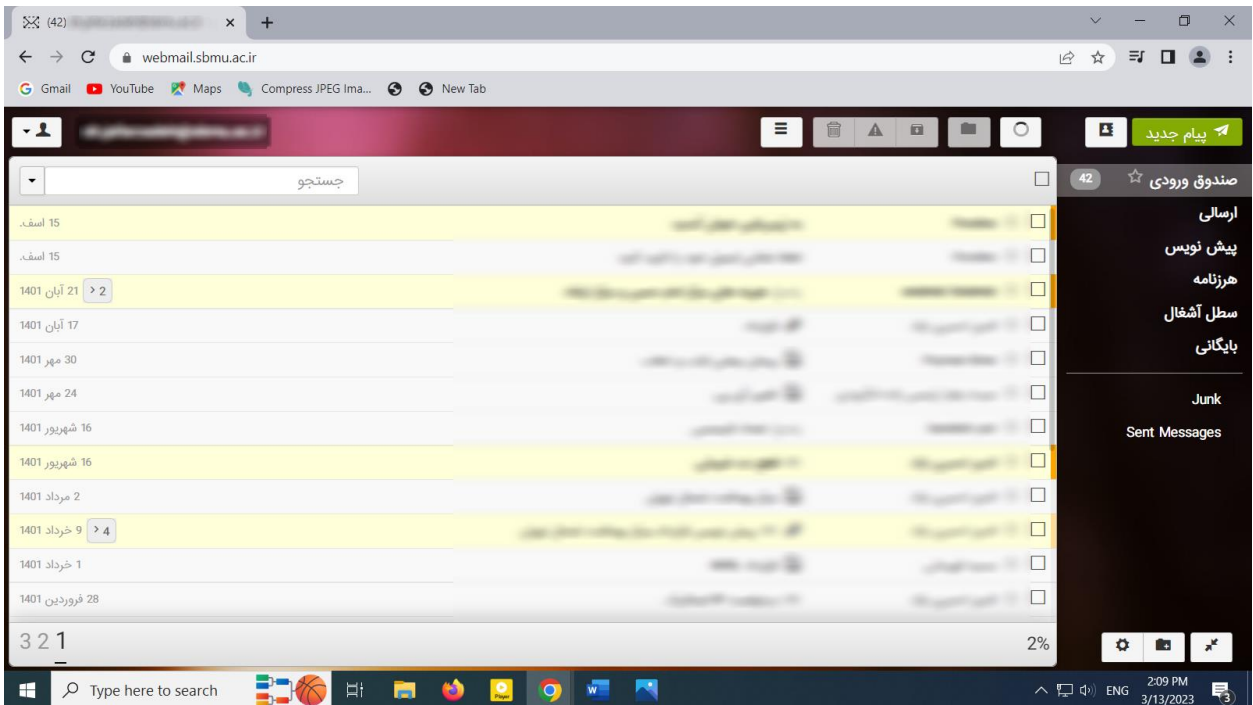

دکمه ی پیام جدید را درقسمت باال سمت راست صفحه بزنید.

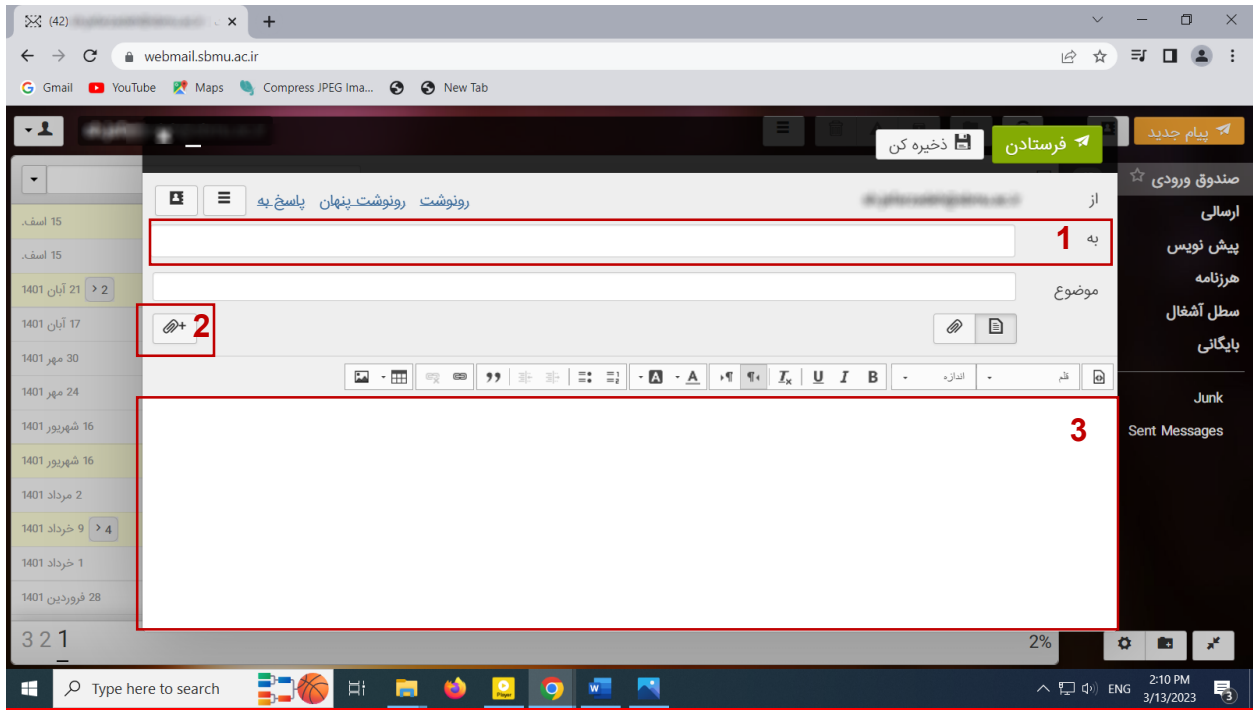

**-1** درقسمت \*به\* [ir.ac.sbmu@jafarzadeh.sh](mailto:sh.jafarzadeh@sbmu.ac.ir) را وارد کنید. سپس موضوع خبر مربوطه را وارد کنید. **-2** عکسهای با کیفیت خود را با زدن باکس گیره سمت چپ بارگذاری کنید. **-3** متن مربوط به خبر را در اینجا تایپ کنید.

در پایان باکس سبزفرستادن را بزنید تا ایمیلتان ارسال گردد.